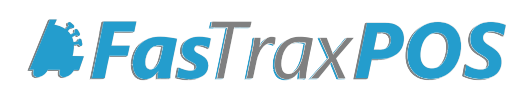

# **Cost and Price Import Guide**

## INDEX

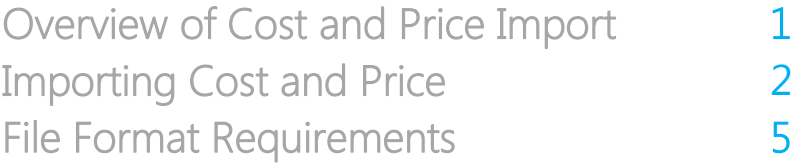

#### <span id="page-2-0"></span>Overview of Cost and Price Import

Using the Cost and Price Import tool is a simple, fast way to import all prices and/or costs to a Pricebook Zone from a specific vendor.

This can be performed as needed, and serves to view costs changed by a vendor before actually receiving an invoice. This assists in utilizing the Alternate Vendor feature within the ordering system for comparing item costs.

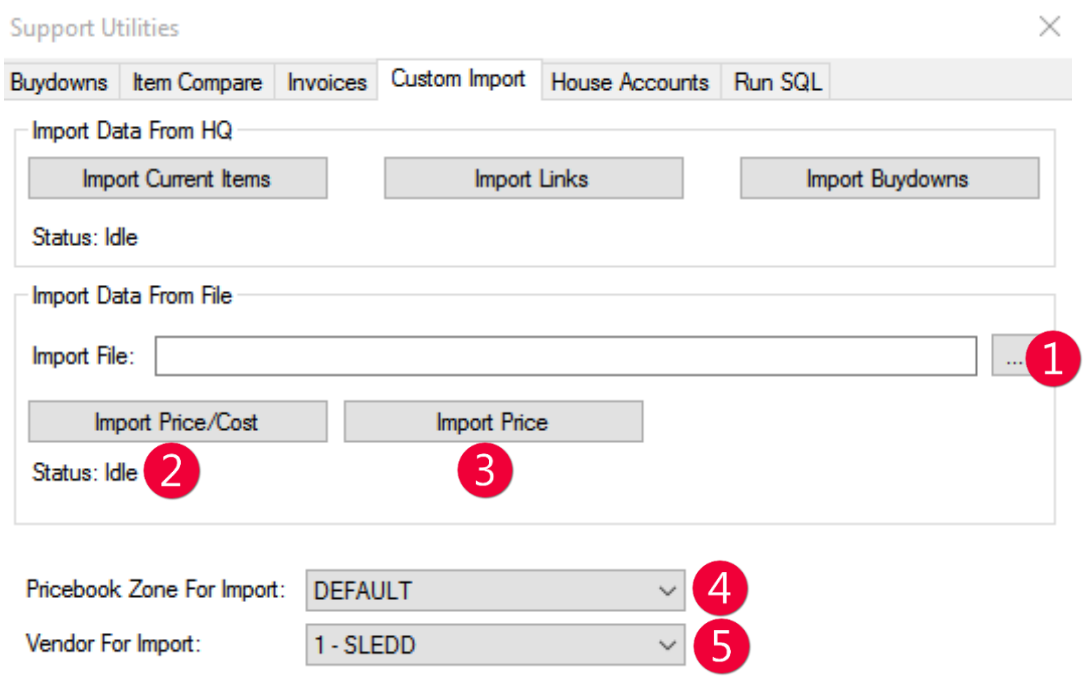

- $\Box$  Import Data From File the file location and name
- **2** Import Price/Cost imports both price and cost
- **3** Import Price imports price
- **4** Pricebook Zone For Import choose the Pricebook Zone to be updated
- <span id="page-2-1"></span>**5** Vendor For Import – choose the applicable Vendor to be updated

This should only be performed at corporate. Remember to manually send down changes to stores, as a queue record will not be created by the import

### Importing Cost and Price

1. After logging into Director, choose the Pricebook module.

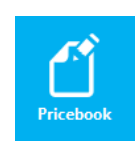

2. Within Pricebook choose the Mass Updates tab

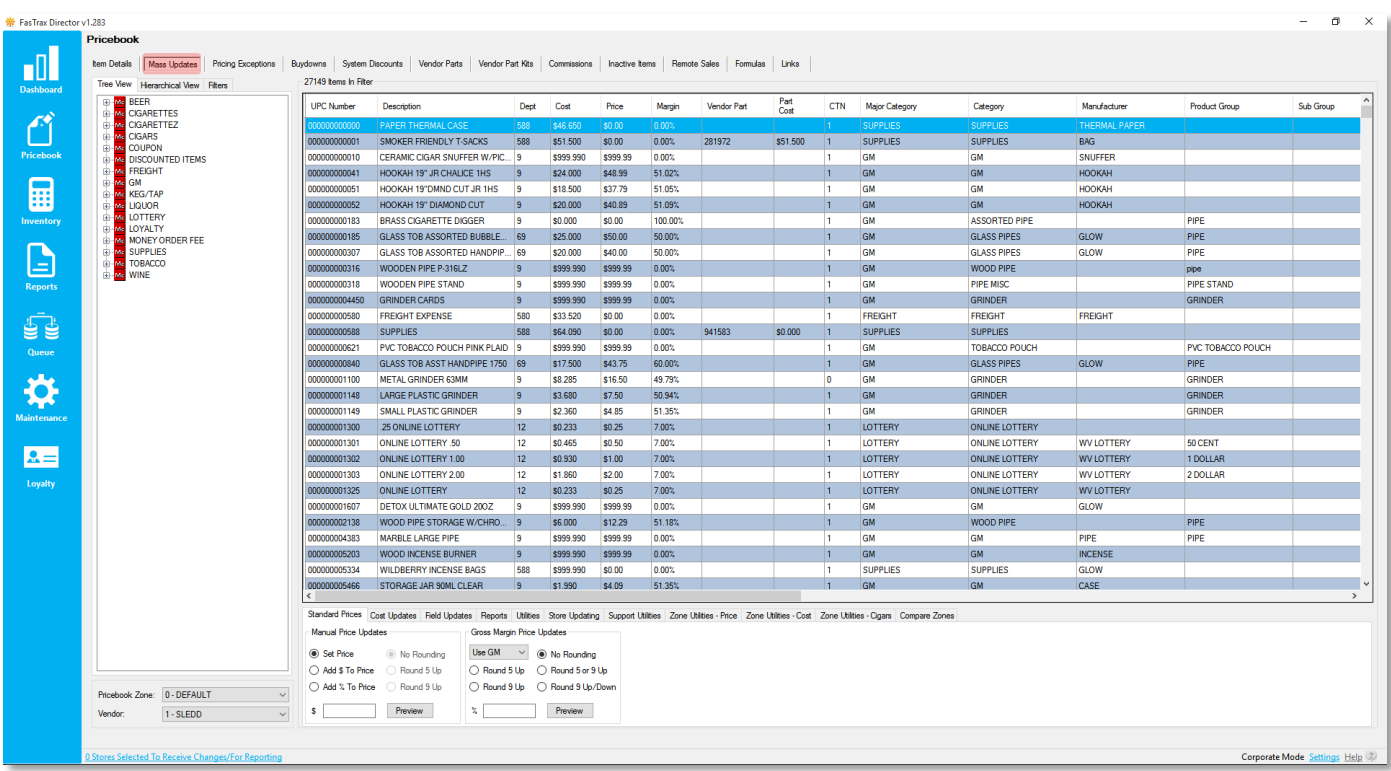

3. In the tabs below the item grid, choose Support Utilities, then click Launch Support Utilities

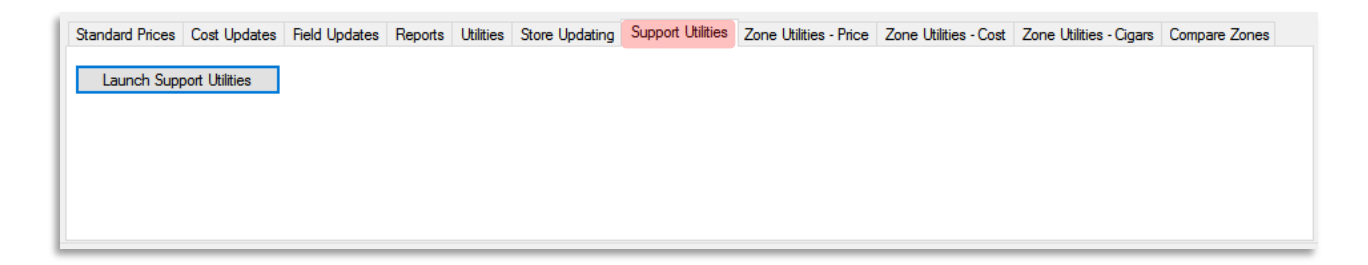

4 Choose Custom Import from the window that opens

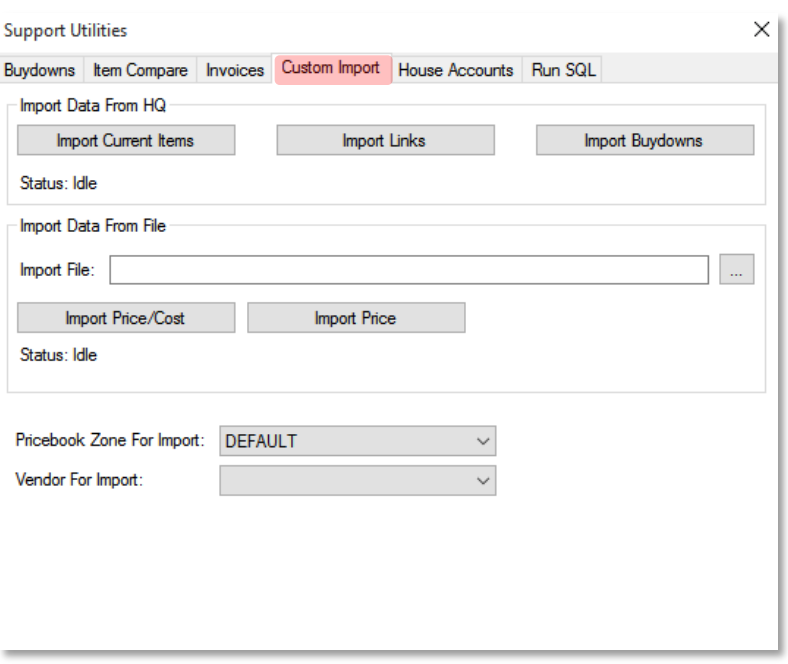

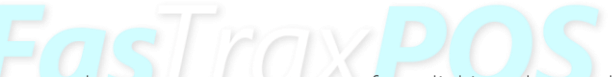

5. Choose the file supplied by your vendor on your computer after clicking the ... button then Choose the CVS file to be imported

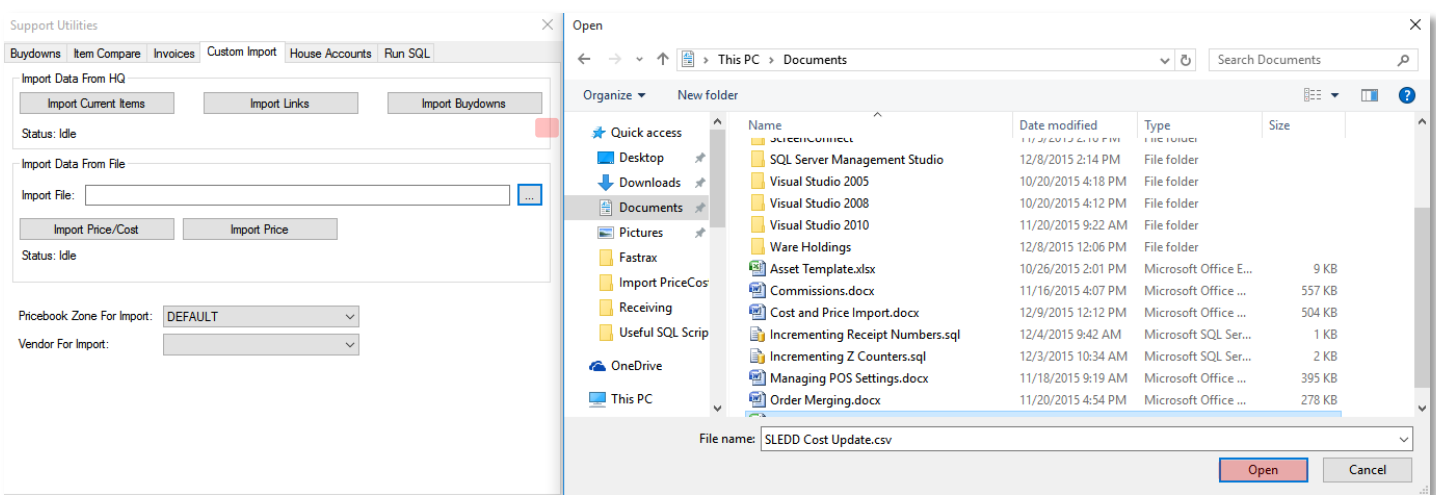

6. Choose the Pricebook Zone For Import and Vendor For Import from their applicable dropdowns

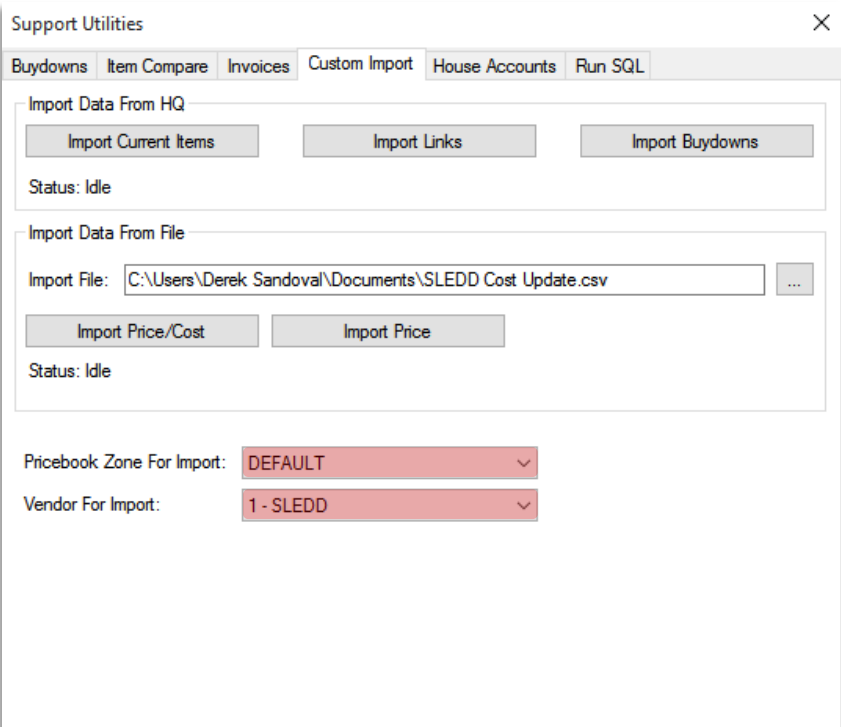

7. Choose either Import Price/Cost to update the cost and retail price or Import Price to update just retail price

There is no undo for this, so make sure that you check the file thoroughly and the options selected before choosing to import.

#### <span id="page-6-0"></span>File Format Requirements

1. The file will need to be in CSV format, otherwise known as Comma Separated Values.

A file in CSV format will have a .csv file extension. These types of files can be opened in Notepad and Excel. An Excel file has the option to be saved in a CSV format.

2. The following values will be used for Cost and Price imports:

UPC,Cost,Price

3. The following values will be used in Price imports:

UPC,Price

For assistance with configurations, please contact Technical Support at [Support@FasTraxPOS.com](mailto:Support@FasTraxPOS.com)